## **4.2.3. Анги, танхимын мэдээлэл устгах**

Анги, танхимын мэдээлэл устгах үйлдлийг дараах дарааллаар хийнэ. Үүнд:

- 1. **Сургалтын орчин** ерөнхий цэсийг сонгоно.
- 2. Сургалтын орчин модулийн дэд хэсгээс **анги, танхим**ыг сонгоно.
- 3. Устгах анги, танхимын мөрийн урд байрлах меню дээр дарж **устгах** сонголтыг сонгоно.
- 4. ДБУМС устгах боломжтой эсэхийг мэдээлнэ. Дэд цонхны **устгах** товч дарна.

Анги, танхимын мэдээлэл устгах үйлдлийн дэлгэрэнгүй тайлбар:

1. **Сургалтын орчин** ерөнхий цэсийг сонгоно.

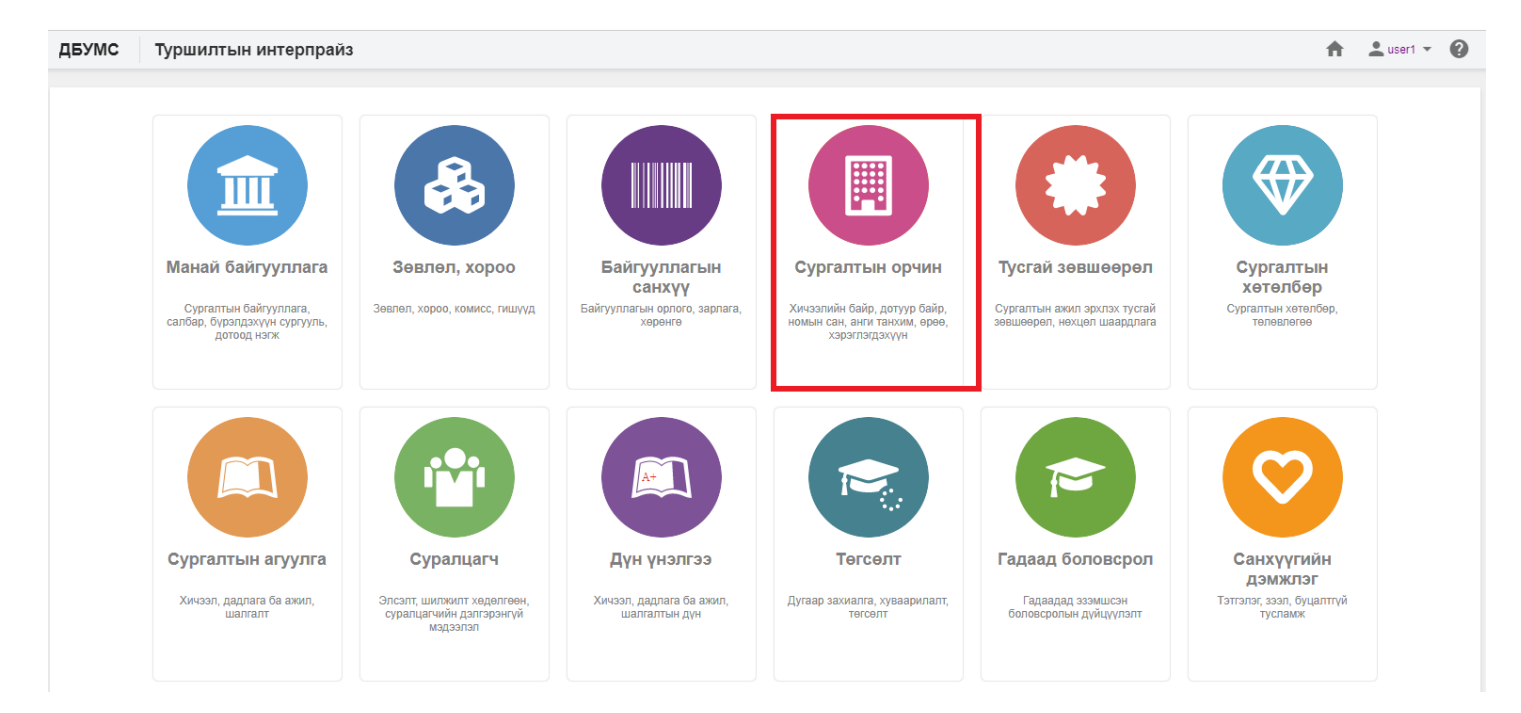

2. Сургалтын орчин модулийн дэд хэсгээс **анги, танхим**ыг сонгоно.

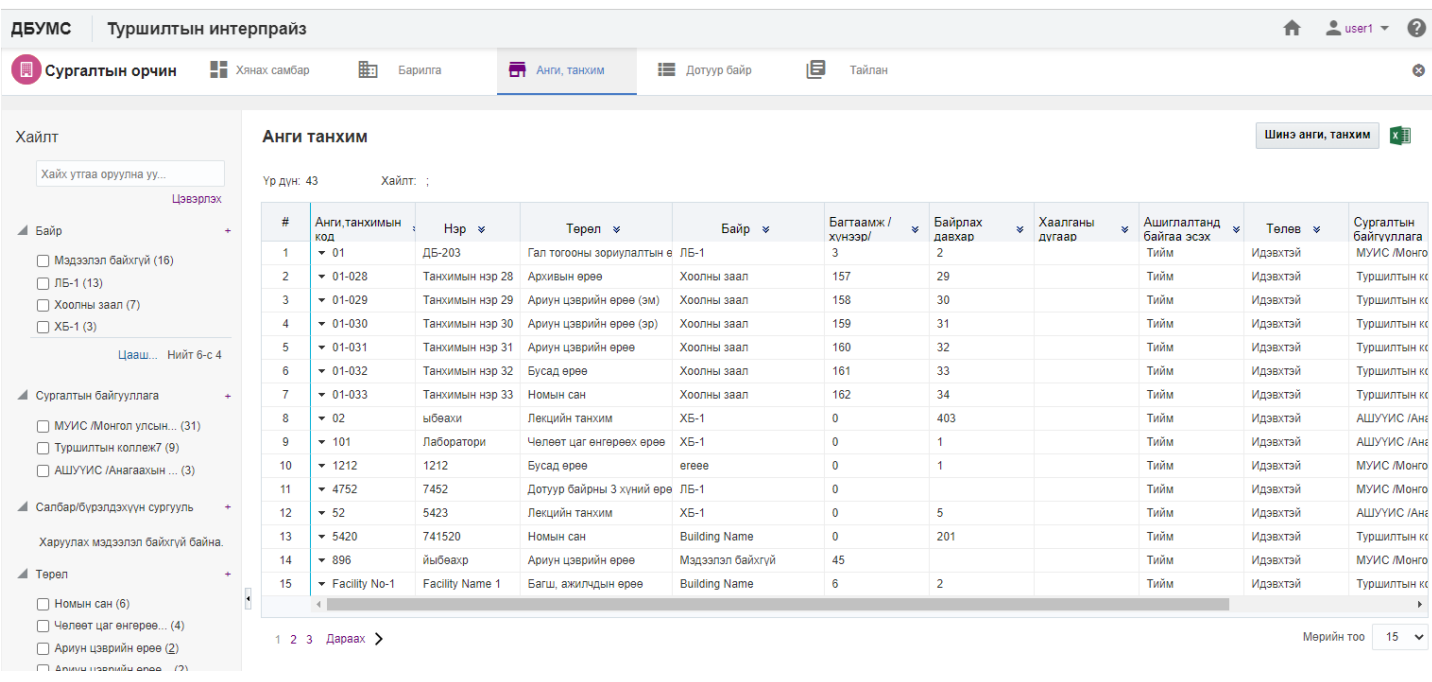

## 3. Устгах анги, танхимын мөрийн урд байрлах менью дээр дарж **устгах** сонголтыг сонгоно.

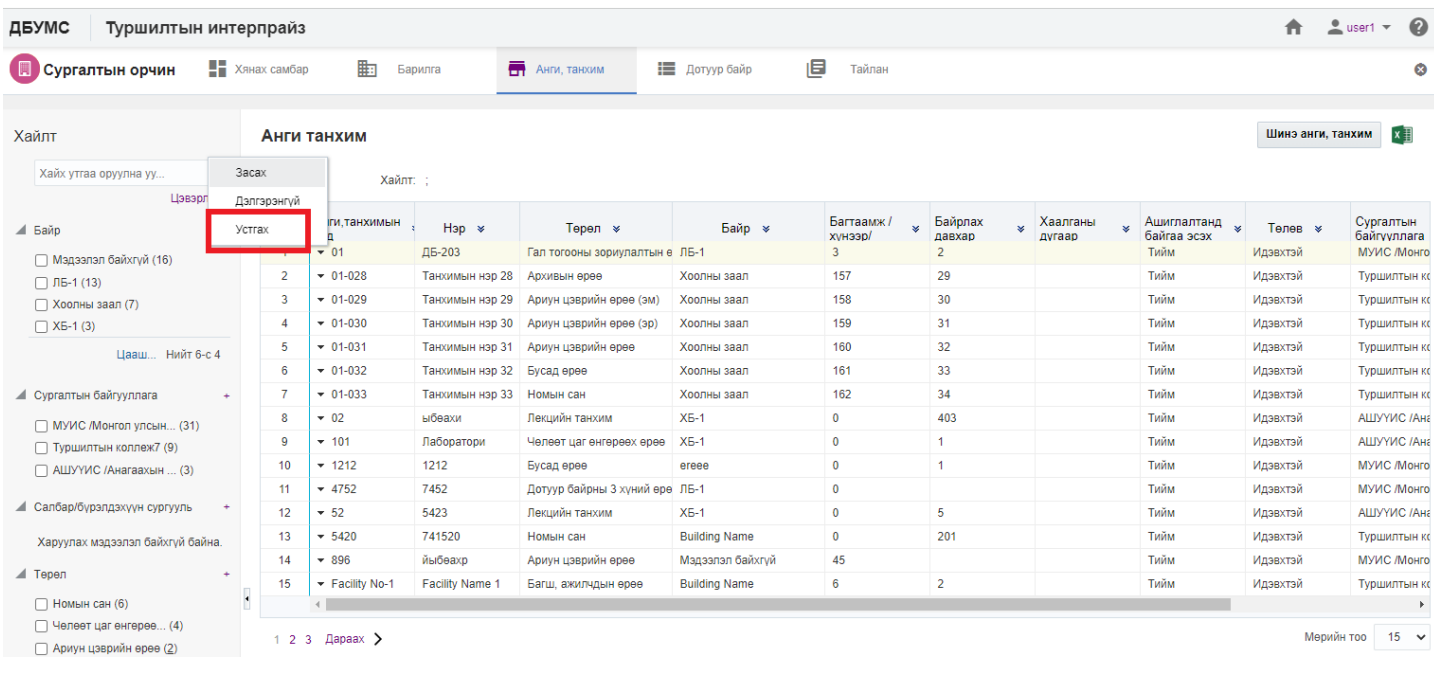

4. ДБУМС устгах боломжтой эсэхийг мэдээлнэ. Дэд цонхны **устгах** товч дарна.

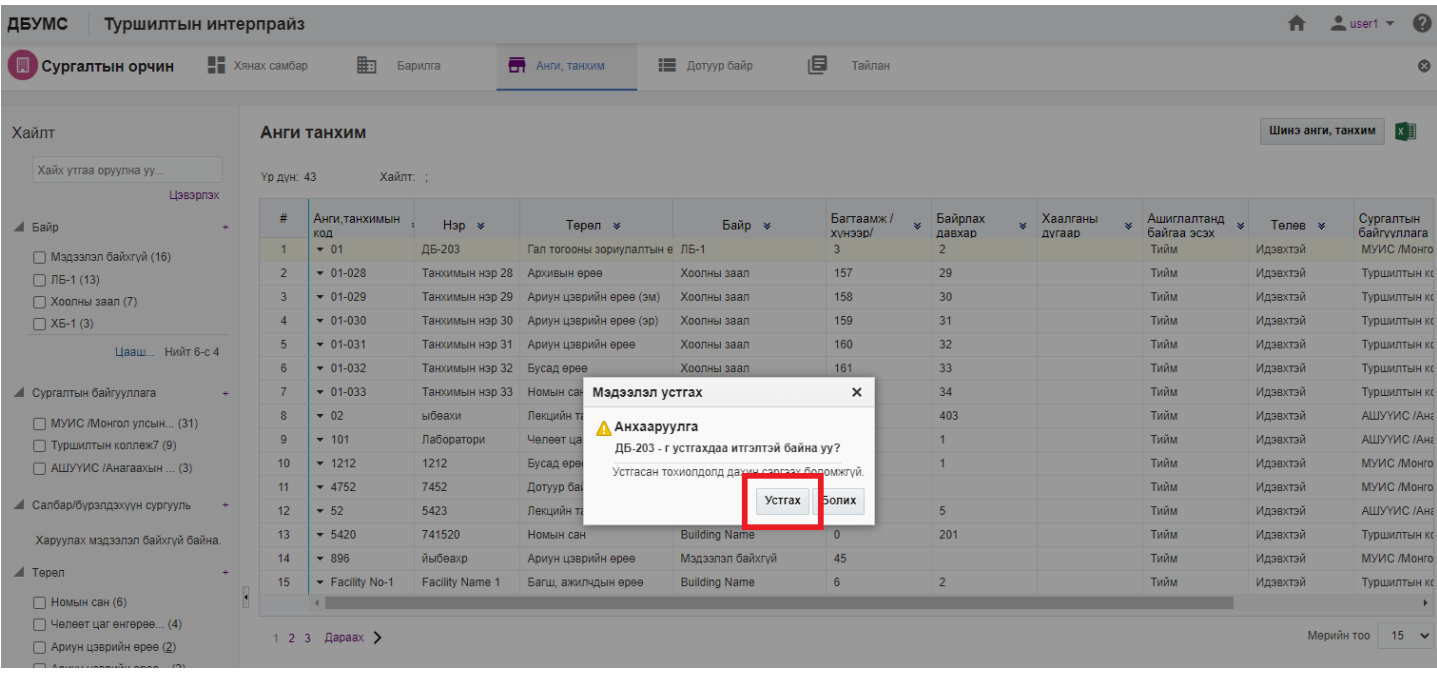